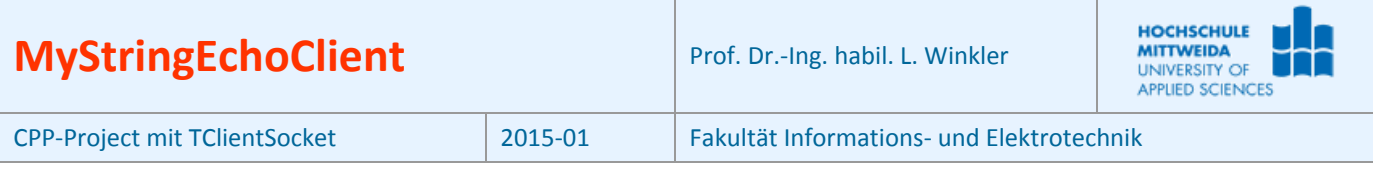

## **1 Ziel des Projektes**

- Grundlegender Umgang mit einem Socket der Klasse TClientSocket aus der RAD-Studio-IDE.
- Es soll eine Client-Anwendung programmiert werde, die einen String an einen String-Echo-Server (TCP-Port 6666) sendet.
- Der Echo-Server wendet auf den Text die Funktion UpperCase() an und sendet den String zurück. Der Echo-Server steht zum Download bereit.

## **2 Die Klasse TClientSocket<sup>1</sup>**

Wesentliche Eigenschaften, Methoden und Ereignisse dieser Klasse, werden nachfolgend vorgestellt. Wertet man alle Ereignisse aus und zeigt diese an, wird der Ablauf einer Socket-Nutzung gut sichtbar.

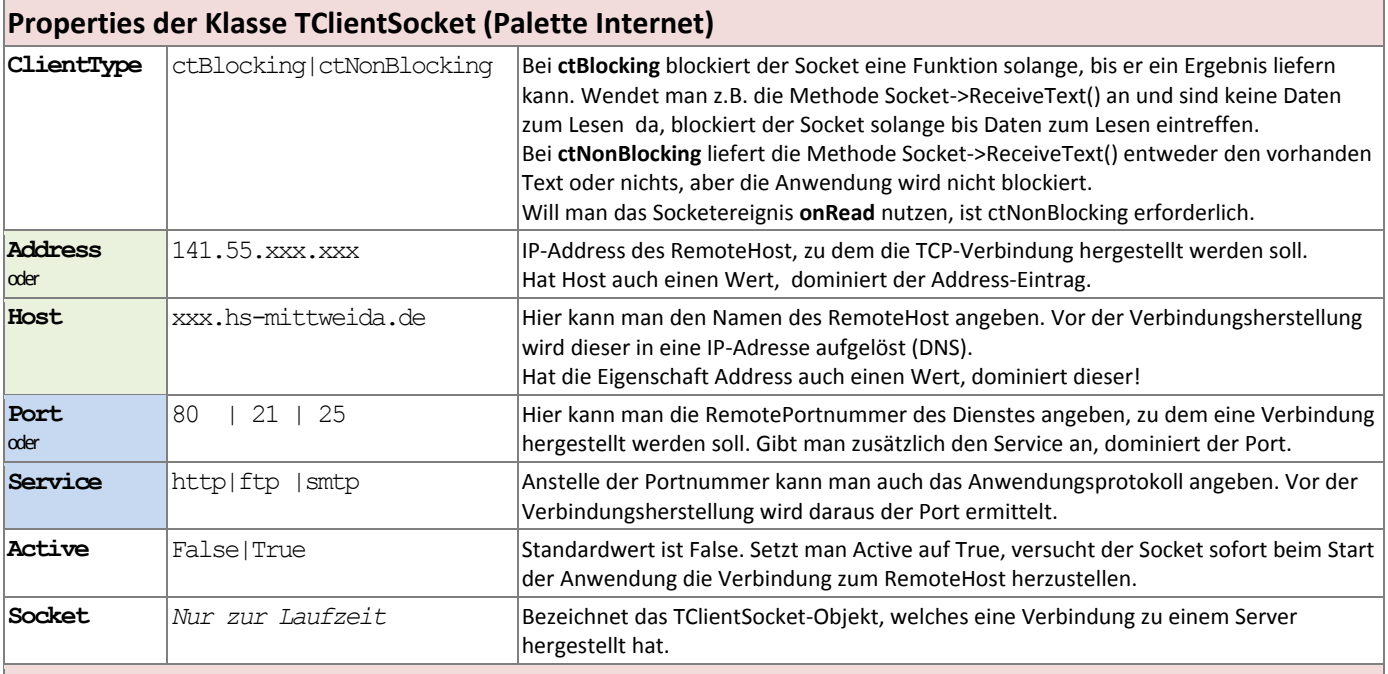

#### **Methoden der Klasse TClientSocket (Palette Internet)**

| ClientSocket1->Open()                                       | Die Verbindung zum Remote Host wird hergestellt. Property ClientSocket->Active hat<br>lanschließend den Wert True.<br>Hat Property ClientSocket1->ClientType den Wert ctNonBlocking, erzeugt der Socket in<br>Reihenfolge folgende Ereignisse: OnLookup, OnConnecting, OnConnected, OnWrite. |
|-------------------------------------------------------------|----------------------------------------------------------------------------------------------------|
| ClientSocket1-> <b>Close()</b>                              | Die Verbindung zum Remote Host wird beendet. Property ClientSocket->Active hat<br>lanschließend den Wert False.<br>Hat Property ClientSocket1->ClientType den Wert ctNonBlocking, erzeugt der Socket<br>das Ereignis: OnDisconnect.                                                          |
| ClientSocket1-> <b>SendText(</b> AnsiString)                | Zum entfernten Socket einen Text vom Typ AnsiString senden                                                                                                    |
|                                                             | AnsiString=ClientSocket1->ReceiveText()  Vom entfernten Socket einen Text vom Typ AnsiString empfangen                                                                                                    |
| Weitere Schreib- und Lesemethoden $\rightarrow$ siehe Hilfe |                                                                                                    |

<sup>&</sup>lt;sup>1</sup> Die Komponente ist nicht standardmäßig in die IDE eingebunden.

 $\overline{a}$ 

Sollte sie die Komponente TClientSocket in der Palette "Internet" nicht finden, geht man zum Einbinden der Komponente wie folgt vor: (1) Menü: Komponenten→Packages installieren (2)→Hinzufügen

<sup>(3)</sup>C|D|X:\Programme\Embarcadero\RAD Studio\9.0\bin\dclsockets160.bpl wählen Öffnen

<sup>(4)</sup> Die Komponentenpalette "Internet" hat jetzt zwei neue Komponenten: TClientSocket, TServerSocket

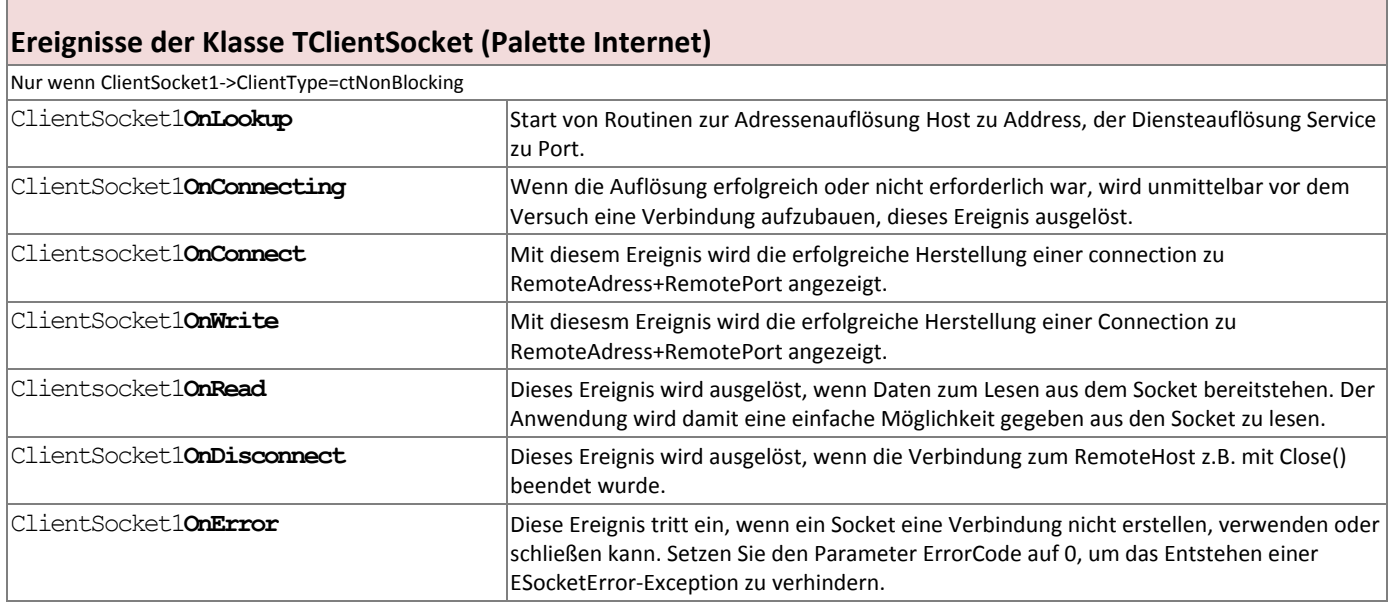

# **3 Ablauf einer Client-Server-Verbindung**

Auf der Clientseite sieht man exakt alle Methoden, Ereignisse zwischen der Client-Anwendung und dem Socket sowie den damit im Zusammenhang stehenden TCP-Protokoll-Ablauf. Die Serverseite zeigt nicht alle Details, sondern nur das Prinzip.

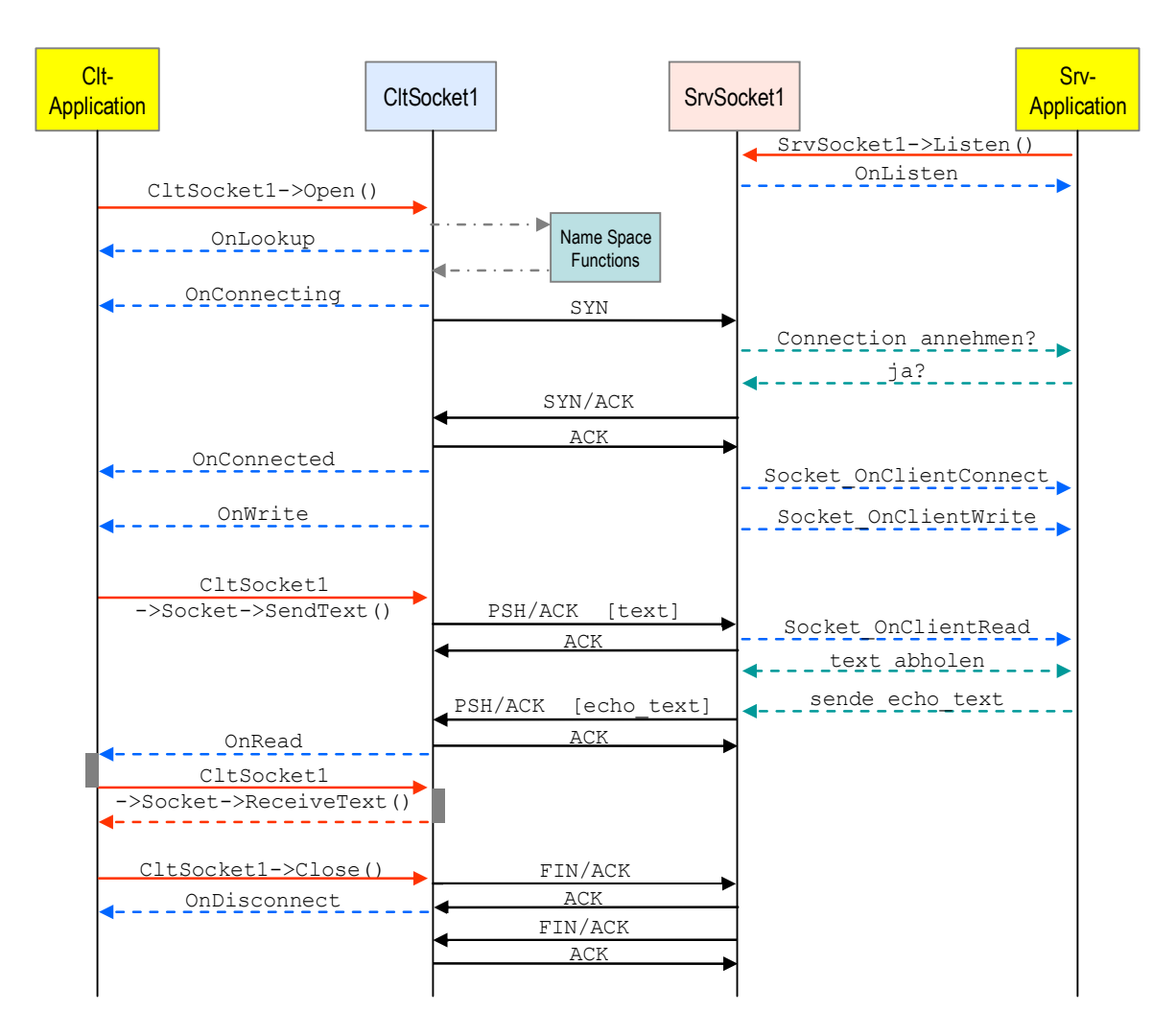

## **4 Realisierung des Projektes MyStringEchoClt**

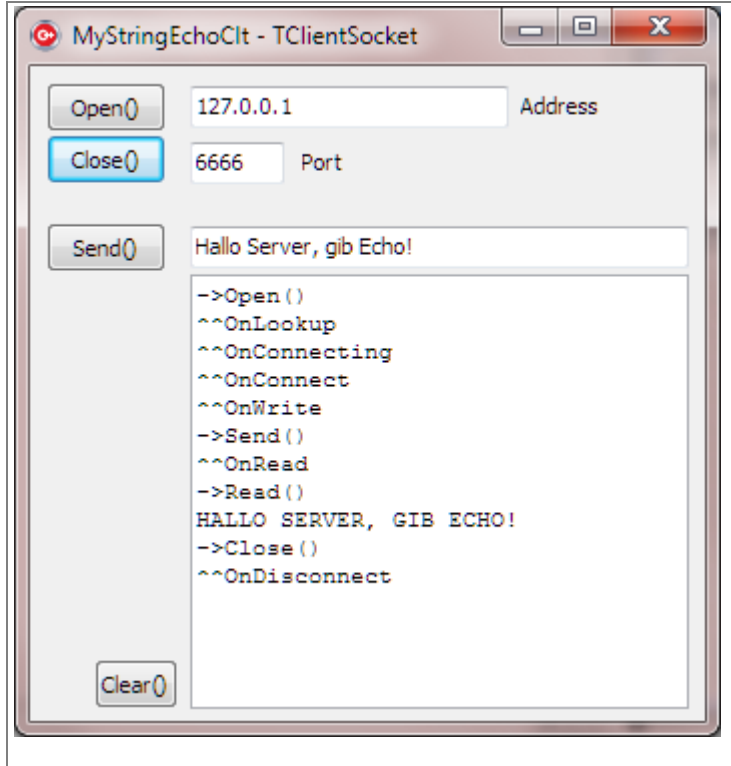

- Erzeugen Sie ein neues Projekt "MyStringEchoClt" im gleichnamigen Order.
- Falls die Klasse TClientSocket noch nicht vorhanden ist, installieren Sie die Komponente dclsockets100.bpl entsprechen der Anleitung Fußnote 1, Seite1!
- Editieren Sie die Oberfläche entsprechend der nebenstehenden Abbildung.Verwenden Sie folgene Klassen und Objektnamen:
	- TButton: Open\_, Close\_, Send\_, Clear\_
	- $-$  TEdit: Edit1, Edit2, Edit3
	- TLabel: Label1, Label2
	- TRichEdit: RichEdit1
- Erzeugen Sie Schritt für Schritt den Programmcode, entsprechend dem Beispiel-Code.

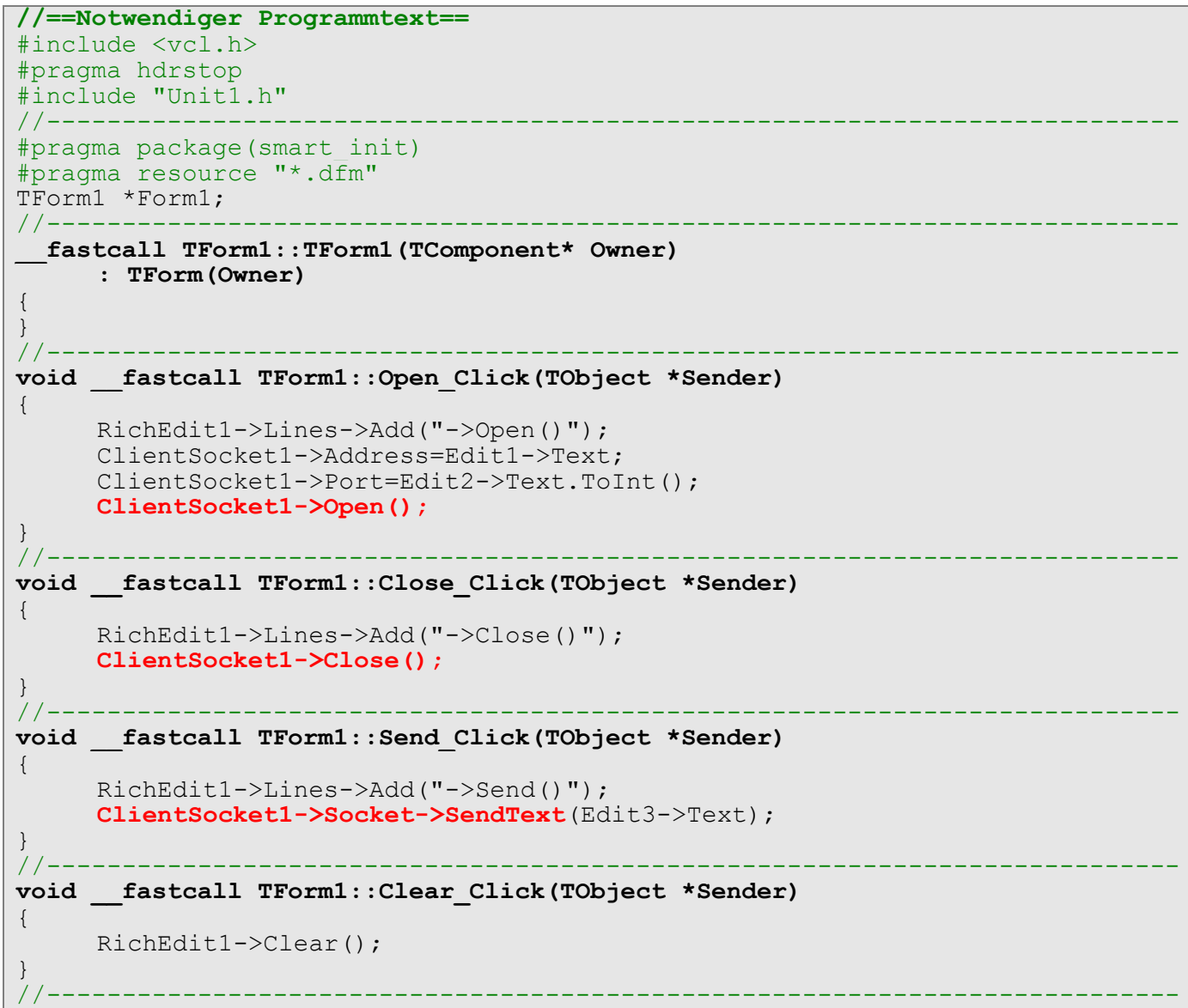

```
void __fastcall TForm1::ClientSocket1Read(TObject *Sender,
        TCustomWinSocket *Socket)
{
     RichEdit1->Lines->Add("^^OnRead");
     RichEdit1->Lines->Add("->Read()");
     RichEdit1->Lines->Add(ClientSocket1->Socket->ReceiveText());
}
//==Nicht notwendiger Programmtext, dient nur zur Ereignisanzeige==
//---------------------------------------------------------------------------
void __fastcall TForm1::ClientSocket1Lookup(TObject *Sender,
        TCustomWinSocket *Socket)
{
     RichEdit1->Lines->Add("^^OnLookup");
}
//---------------------------------------------------------------------------
void __fastcall TForm1::ClientSocket1Connecting(TObject *Sender,
        TCustomWinSocket *Socket)
{
     RichEdit1->Lines->Add("^^OnConnecting");
}
//---------------------------------------------------------------------------
void __fastcall TForm1::ClientSocket1Connect(TObject *Sender,
        TCustomWinSocket *Socket)
\left\{ \right.RichEdit1->Lines->Add("^^OnConnect");
}
//---------------------------------------------------------------------------
void __fastcall TForm1::ClientSocket1Write(TObject *Sender,
        TCustomWinSocket *Socket)
{
     RichEdit1->Lines->Add("^^OnWrite");
}
//---------------------------------------------------------------------------
void __fastcall TForm1::ClientSocket1Disconnect(TObject *Sender,
        TCustomWinSocket *Socket)
{
     RichEdit1->Lines->Add("^^OnDisconnect");
}
//---------------------------------------------------------------------------
void __fastcall TForm1::ClientSocket1Error(TObject *Sender,
        TCustomWinSocket *Socket, TErrorEvent ErrorEvent, int &ErrorCode)
{
     RichEdit1->Lines->Add("^^OnError "+IntToStr(ErrorCode));
     ErrorCode=0;
}
//---------------------------------------------------------------------------
```